## 1. リレーオーダー設定

- 1)「リレーオーダー」ボタンを押して「リレーオーダー」フォームを出す。
- 2)番組、チームをセレクトし、1~4 までのオーダー番号を入力する。
- 3)「オーダー済」にチェックを入れる。

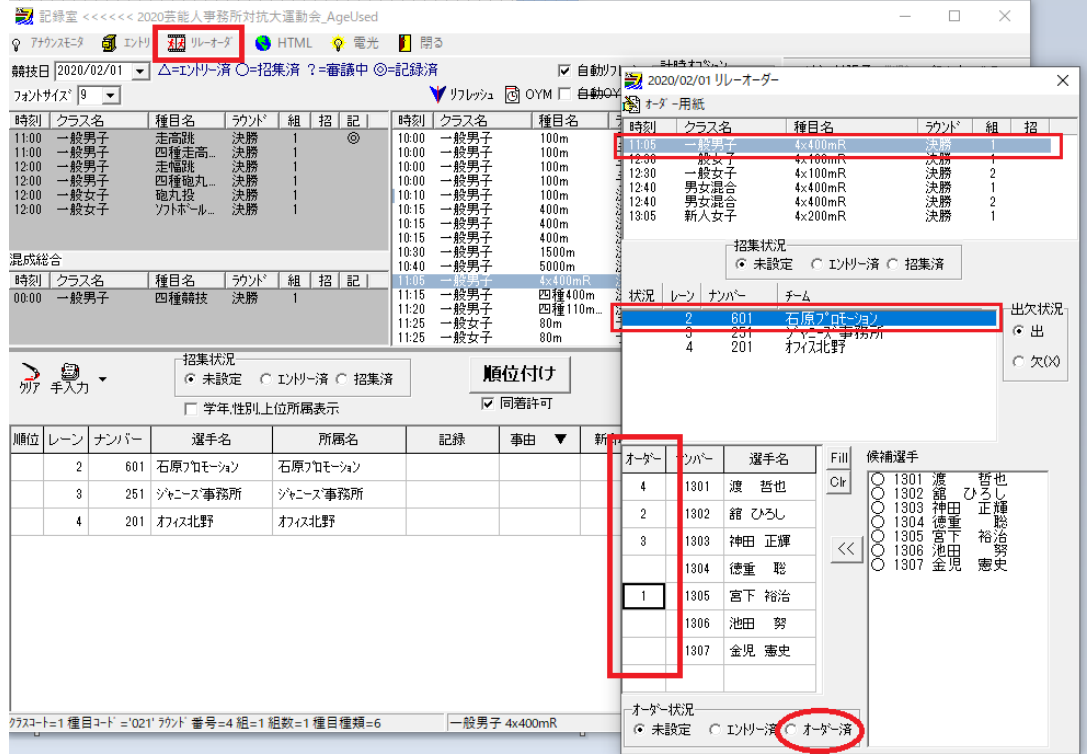

選手リストがオーダー順に並び変わり、状況が〇になりました。

| <b>September</b> | 状況                 | レーソー                               | ナンバー              | チーム |                                 |                                                                                              |         |
|------------------|--------------------|------------------------------------|-------------------|-----|---------------------------------|----------------------------------------------------------------------------------------------|---------|
|                  | $\overline{\circ}$ | $\frac{2}{3}$                      | $\frac{601}{251}$ |     | 石原プロモーション<br>ジャニーズ事務所<br>オフィス北野 |                                                                                              |         |
| 4                | オーダー               | ナンバー                               | 選手名               |     | Fill                            | 候補選手                                                                                         |         |
|                  | 1                  | 1305                               | 宮下 裕治             |     | Clr                             | 1301                                                                                         |         |
|                  | $\overline{2}$     | 1302                               | 舘 ひろし             |     |                                 | 88888<br>$\begin{array}{r} 1302 \\ 1302 \\ 1303 \\ 1304 \\ 1305 \\ 1306 \\ 1307 \end{array}$ | 渡舘神徳宮池金 |
|                  | 3                  | 1303                               | 神田 正輝             |     | $\prec\!\prec$                  |                                                                                              |         |
|                  | 4                  | 1301                               | 哲也<br>渡           |     |                                 |                                                                                              |         |
|                  |                    | 1304                               | 聡<br>徳重           |     |                                 |                                                                                              |         |
|                  |                    | 1306                               | 池田<br>努           |     |                                 |                                                                                              |         |
|                  |                    | 1307                               | 金児 憲史             |     |                                 |                                                                                              |         |
|                  |                    |                                    |                   |     |                                 |                                                                                              |         |
|                  |                    | オーゲー状況・<br>○ 未設定  ○ エントリー済 ☞ オーダー済 |                   |     |                                 |                                                                                              |         |

事前にオーダー用紙を印刷して、各チームに配布しておきましょう。(※デイリー補助用紙参照)

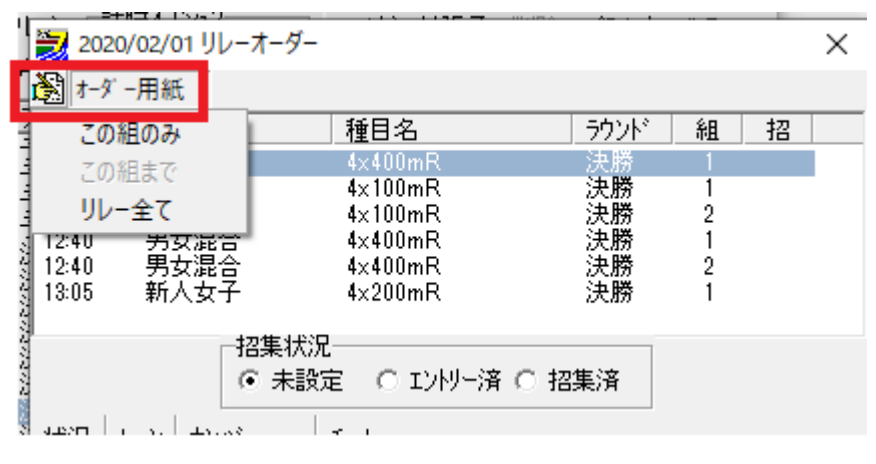

オーダー用紙レポート

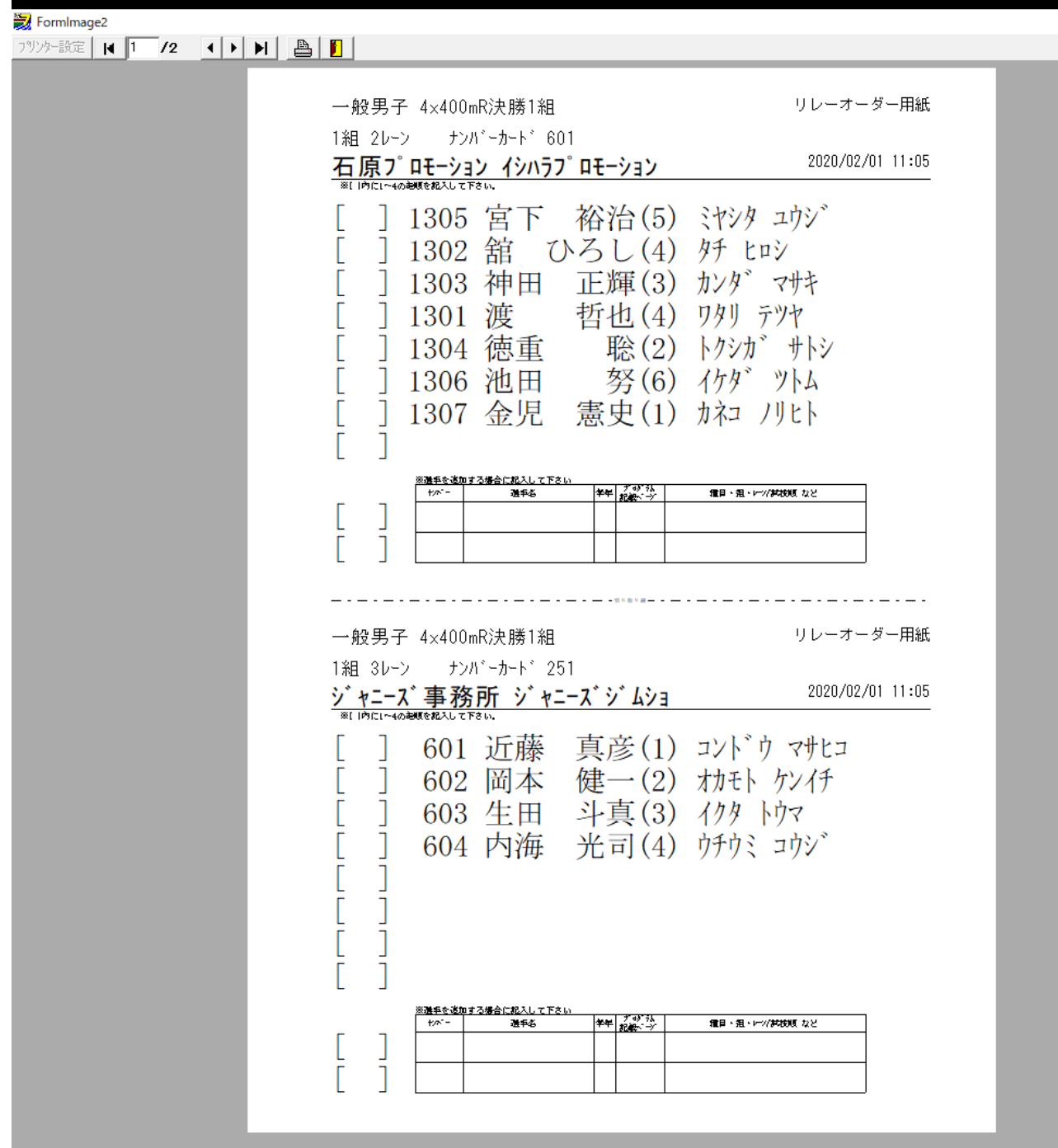

- この文書ここまで -